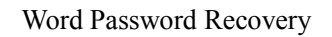

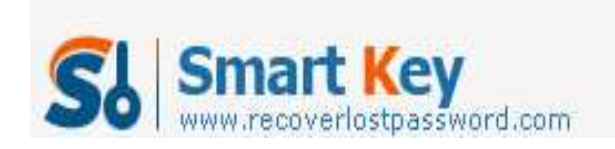

## **How to Remove Word Password in MS Word 2010**

## **Article Source:**

**http://recoverlostpassword.com/article/remove-word-password-in-word-2010.ht ml** 

Nowadays, Microsoft Office document is the most useful application software and is widely used by PC users. We set passwords on our document to keep their secret safely. If you have Office 2010, you'll find that Office 2010 has simplified the process to password protect word document. I have earlier covered **how to password protect MS Word 2010 document**, but in this article, I'll tell you how to **remove password protection in Word 2010**.

While password protecting word 2010 document is easier, removing word password is equally easier. Now follow this tutorial to **remove word password** or unlock word document.

**Required:** To remove the password form a document in Word 2010, first of all you must know the password to open your protected Word document and then you may do the word password removal.

Step 1: Open the password protected and encrypted word 2010 file. It will ask you for the password to open. Enter it and click OK.

Step 2: Click the Office icon on the top left. Select Info->Protect Document->Encrypt with Password.

Step 3: An Encrypt Document window pops up with the password which you have set before. The security code usually appears as either asterisk (\*).

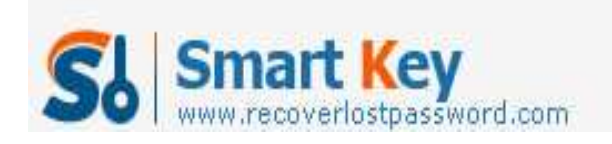

Word Password Recovery

Step 4: Clear and remove the password in the Password field and then click OK.

Step 5: Save the document before leaving it to take effect all changes.

That is all! The next time you open your document, it will no longer ask to enter anything. **Word password removal** in Word 2010 is so easy, right? Unfortunately, the passwords are always forgotten or lost by people. If you forgot the word password, you can't remove the password by the above method, then how to solve this problem?

There are lots of people out there who purport to be able to crack a word password, but word's protections is pretty good and does not come with any back door, thank to SmartKey Official site, we can crack the lost or forgotten password in these days. **Word Password Recovery 5.0** can help to remove word password or recover word password at the click of a button. With word password recovery tool, your word documents protected with a lost or forgotten password are now easily accessible.

**Word Password Recovery 5.0** functions powerfully with three dynamic attack modes: brute-force attack, brute-force with mask attack and dictionary attack. Either one can used to recover or remove the lost word password. It is fairly easy to use, you don't need to worry about you are a newbie.